# **Independent Verification of IPsec Functionality in FreeBSD**

#### Abstract

You installed IPsec and it seems to be working. How do you know? I describe a method for experimentally verifying that IPsec is working.

#### **Table of Contents**

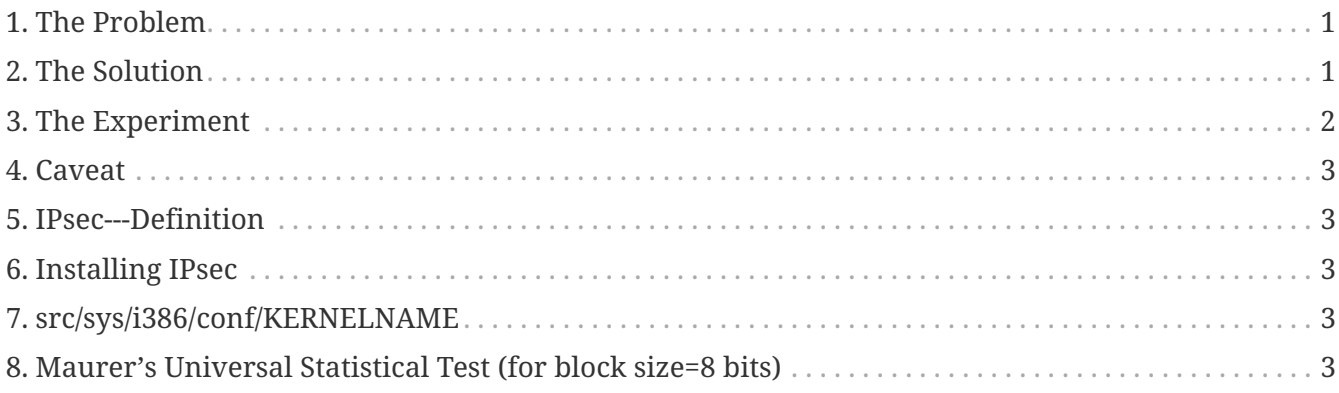

#### <span id="page-0-0"></span>**1. The Problem**

First, lets assume you have [Installing IPsec.](#page-2-0) How do you know it is [Caveat](#page-2-1)? Sure, your connection will not work if it is misconfigured, and it will work when you finally get it right. [netstat\(1\)](https://man.freebsd.org/cgi/man.cgi?query=netstat&sektion=1&format=html) will list it. But can you independently confirm it?

#### <span id="page-0-1"></span>**2. The Solution**

First, some crypto-relevant info theory:

- 1. Encrypted data is uniformly distributed, i.e., has maximal entropy per symbol;
- 2. Raw, uncompressed data is typically redundant, i.e., has sub-maximal entropy.

Suppose you could measure the entropy of the data to- and from- your network interface. Then you could see the difference between unencrypted data and encrypted data. This would be true even if some of the data in "encrypted mode" was not encrypted---as the outermost IP header must be if the packet is to be routable.

#### **2.1. MUST**

Ueli Maurer's "Universal Statistical Test for Random Bit Generators"[\(MUST](https://web.archive.org/web/20011115002319/http://www.geocities.com/SiliconValley/Code/4704/universal.pdf)) quickly measures the entropy of a sample. It uses a compression-like algorithm. [Maurer's Universal Statistical Test \(for](#page-2-4) [block size=8 bits\)](#page-2-4) for a variant which measures successive (~quarter megabyte) chunks of a file.

#### <span id="page-1-1"></span>**2.2. Tcpdump**

We also need a way to capture the raw network data. A program called [tcpdump\(1\)](https://man.freebsd.org/cgi/man.cgi?query=tcpdump&sektion=1&format=html) lets you do this, if you have enabled the *Berkeley Packet Filter* interface in your [src/sys/i386/conf/KERNELNAME.](#page-2-3)

The command:

```
 tcpdump -c 4000 -s 10000 -w dumpfile.bin
```
will capture 4000 raw packets to *dumpfile.bin*. Up to 10,000 bytes per packet will be captured in this example.

### <span id="page-1-0"></span>**3. The Experiment**

Here is the experiment:

- 1. Open a window to an IPsec host and another window to an insecure host.
- 2. Now start [Tcpdump.](#page-1-1)
- 3. In the "secure" window, run the UNIX® command  $yes(1)$ , which will stream the y character. After a while, stop this. Switch to the insecure window, and repeat. After a while, stop.
- 4. Now run [Maurer's Universal Statistical Test \(for block size=8 bits\)](#page-2-4) on the captured packets. You should see something like the following. The important thing to note is that the secure connection has 93% (6.7) of the expected value (7.18), and the "normal" connection has 29% (2.1) of the expected value.

```
% tcpdump -c 4000 -s 10000 -w ipsecdemo.bin
% uliscan ipsecdemo.bin
Uliscan 21 Dec 98
L=8 256 258560
Measuring file ipsecdemo.bin
Init done
Expected value for L=8 is 7.1836656
6.9396 --------------------------------------------------------
6.6177 -----------------------------------------------------
6.4100 ---------------------------------------------------
2.1101 -----------------
2.0838 -----------------
2.0983 -----------------
```
#### <span id="page-2-1"></span>**4. Caveat**

This experiment shows that IPsec *does* seem to be distributing the payload data *uniformly*, as encryption should. However, the experiment described here *cannot* detect many possible flaws in a system (none of which do I have any evidence for). These include poor key generation or exchange, data or keys being visible to others, use of weak algorithms, kernel subversion, etc. Study the source; know the code.

## <span id="page-2-2"></span>**5. IPsec---Definition**

Internet Protocol security extensions to IPv4; required for IPv6. A protocol for negotiating encryption and authentication at the IP (host-to-host) level. SSL secures only one application socket; SSH secures only a login; PGP secures only a specified file or message. IPsec encrypts everything between two hosts.

#### <span id="page-2-0"></span>**6. Installing IPsec**

Most of the modern versions of FreeBSD have IPsec support in their base source. So you will need to include the IPSEC option in your kernel config and, after kernel rebuild and reinstall, configure IPsec connections using [setkey\(8\)](https://man.freebsd.org/cgi/man.cgi?query=setkey&sektion=8&format=html) command.

A comprehensive guide on running IPsec on FreeBSD is provided in [FreeBSD Handbook](https://docs.freebsd.org/en/books/handbook/#ipsec).

## <span id="page-2-3"></span>**7. src/sys/i386/conf/KERNELNAME**

This needs to be present in the kernel config file in order to capture network data with [tcpdump\(1\)](https://man.freebsd.org/cgi/man.cgi?query=tcpdump&sektion=1&format=html). Be sure to run [config\(8\)](https://man.freebsd.org/cgi/man.cgi?query=config&sektion=8&format=html) after adding this, and rebuild and reinstall.

```
device bpf
```
### <span id="page-2-4"></span>**8. Maurer's Universal Statistical Test (for block size=8 bits)**

You can find the same code at [this link.](https://web.archive.org/web/20031204230654/http://www.geocities.com:80/SiliconValley/Code/4704/uliscanc.txt)

```
/*
   ULISCAN.c ---blocksize of 8
   1 Oct 98
   1 Dec 98
   21 Dec 98 uliscan.c derived from ueli8.c
   This version has // comments removed for Sun cc
```

```
  This implements Ueli M Maurer's "Universal Statistical Test for Random
    Bit Generators" using L=8
    Accepts a filename on the command line; writes its results, with other
    info, to stdout.
    Handles input file exhaustion gracefully.
    Ref: J. Cryptology v 5 no 2, 1992 pp 89-105
    also on the web somewhere, which is where I found it.
    -David Honig
    honig@sprynet.com
    Usage:
    ULISCAN filename
    outputs to stdout
*/
#define L 8
#define V (1<<L)
#define Q (10*V)
#define K (100 *Q)
#define MAXSAMP (Q + K)
#include <stdio.h>
#include <math.h>
int main(argc, argv)
int argc;
char **argv;
{
    FILE *fptr;
    int i,j;
    int b, c;
    int table[V];
  double sum = 0.0;
  int iproduct = 1;
    int run;
    extern double log(/* double x */);
    printf("Uliscan 21 Dec 98 \nL=%d %d %d \n", L, V, MAXSAMP);
  if (argc < 2) {
      printf("Usage: Uliscan filename\n");
    exit(-1);  } else {
      printf("Measuring file %s\n", argv[1]);
    }
```

```
fptr = fopen(argv[1],"rb");
if (fptr == NULL) {
  printf("Can't find %s\n", argv[1]);
 exit(-1);  }
for (i = 0; i < V; i++) {
  table[i] = 0;
  }
for (i = 0; i < 0; i++) {
b = \text{fgetc}(\text{fptr});table[b] = i;  }
  printf("Init done\n");
  printf("Expected value for L=8 is 7.1836656\n");
run = 1;  while (run) {
  sum = 0.0;
  iproduct = 1;  if (run)
    for (i = Q; run \delta\delta i < Q + K; i++) {
      j = i;b = fgetc(fptr);if (b < 0)run = 0;  if (run) {
        if (table[b] > j)j += K;
        sum += \log((double)(j-table[b]));
        table[b] = i;  }
      }
    if (!run)
      printf("Premature end of file; read %d blocks.\n", i - Q);
  sum = (sum/((double)(i - Q))) / log(2.0);  printf("%4.4f ", sum);
```

```
for (i = 0; i < (int)(sum*8.0 + 0.50); i++)  printf("-");
      printf("\n");
      /* refill initial table */
      if (0) {
      for (i = 0; i < 0; i++) {
        b = fgetc(fptr);if (b < 0) {
         run = 0;  } else {
           table[b] = i;
          }
        }
      }
    }
}
```